### ىلع تاداهشلا تيبثتو ةقثلا تامالع نيوكت تالوحم MDS 9000 Switches ſ

## تايوتحملا

ةمدقملا <u>ةيساسأ تامولءم</u> ةيساسألا تابلطتملا <u>ةلصلI تاذ ةيساسألI تاملكلI نم ليلق ددع مهف</u> تابلطتملا ن ي وك<u>تل</u>ا 1 ةوطخلا RSA حيتافم جوز ءاشنإ 2 ةوطخلا TrustPoint ب RSA حيتافم جوز طبرو CA ةقث ةطقن ءاشنإ 3 ةوطخلا 4 ةوطخلا ةداهشJل عيقوت تابلط ءاشن! NX-OS 8.4(1x) امو هلبق .ثدحألا تارادصإلاو (1)4 8. OS-NX 5 ةوطخلا 6 ةوطخلا ةحصلا نم ققحتلا تاريذحتلاو دودحلا ةيمقرلا ةداهشلاو CA ل ىوصقلا دودحلا سټيفاك

## ةمدقملا

.MDS تالوحم يف تاداهشلاو TrustPoint نيوكتل نيوكتلا تاوطخ دنتسملا اذه فصي

# ةيساسأ تامولعم

Multilayer Cisco ةعومجم تالوحمل لئاسو (PKI (ماعلا حاتفملل ةيساسألا ةينبلا معد رفوي ةنمآل تالاصتال اهمادختساو ةي مقرل اتاداهش ل كوم حال 9000 (MDS (MDS وDirector Switch (MDS) حاتفم لدابتو (IPsec (IP نامأل ريوطتلا ةيلباقو ةرادإلا ةيلباق PKI معد رفوي .ةكبشلا يف .(SSH) ةنمآل| ةرشقلاو (IKE) تنرتنإل|

## ةيساسألا تابلطتملا

.لعفلاب امهنيوكت متي مل اذإ لوحملل IP لاجم مساو فيضملا مسا نيوكت بجي

.ةداهشلا لطبي نأ نكمي ةداهشلا ءاشنإ دعب IP لاجم مسا وأ IP فيضم مسا رييغت :ةظحالم

## ةلصلا تاذ ةيساسألا تاملكلا نم ليلق ددع مهف

يف امب ،(CA) ةقث قدصم عجرم لوح تامولعم ىلع يوتحي ايلحم منيوكت مت نئاك :TrustPoint اهرادصإ مت يتلا ةيوهلا ةداهشو ،ةماعلا CA) تاداهش) ةداهشو ،يلحملا RSA حيتافم جوز كلذ لوحملا ةيوه تاداهش ليجستل ةقثلا طاقن نم ديدعلا نيوكت نكمي . CA ةطساوب لوحملل قيسنتب فلم ىلإ ةقث ةطقن يف ةلماكلا ةيوهلا تامولعم ريدصت نكمي . CAs ةدع نم ىلع) لوحملا سفن ىلإ اقحال اهداريتسإ نكميو .رورم ةملكب يمحملا يسايقلا 12PKCS1 ف لم ي ف ةدراولا تامولعملا فلأتت .ليدب لوحم ىلإ وأ (ماظنلا لطعت دعب ،لاثملا ليبس . (ةلسلسلا وأ) CA ةداهشو ،ةيوهلا ةداهشو ،RSA حيتافم جوز نم 12PKCS

قلعتي اميف ةقدصملا ةطلسلا اهردصت يتلا ةداهشلا يه هذه :(CA (قدصملا عجرملا ةداهش نكمي ،ةلاحلا هذه يفو .دادعإلى ايف عبات وأ يلخاد (CA) قدصم عجرم كانه نوكي دق .اهسفنب .ةعباتلا وأ ةطيسولا CA ةماعلا ةداهشلا ىلإ اضيأ كلذ ريشي نأ

ىلإ ةيوەل! تاداەش ردصتو تاداەشلا تابلط ريدت يتلا قزەجألا :(CAs) ةقدصملا عجارملا ةيزكرم ةرادإ تادحولا هذه رفوتو .نيمدختسملا وأ ةكبشلا ةزهجأ وأ نيفيضملا لثم تانايك .تانايكلا هذهل حيتافملل

لكل . trustPoint the ب طبتريو لوحملا يف CLI مادختساب هؤاشنإ متي :RSA حيتافم جوز هطبرو ديرف RSA حيتافم جوز ءاشنإ كَيْلع ُبجي ،لوحمَلا يَلع اهنيَوكت متَ اهب قوَثُوم ةطوَّن . لاصتالا ةطقنب

.هعي قوت متيل CA يلإ هلاسرإو لوحملا نم هؤاشنإ متي بـلط اذه (CSR) ةداهشلا عي قوت بـلط .ىرخأ ةرم ةيوهلا ةداهش قدصملا عجرملا لسري ،اذه CSR لباقم

لوحملل قدصملا عجرملا لبق نم اهرادصإو اهعيقوت متي يتلا ةداهشلا يه هذه :ةيوهلا ةداهش نع ةيوهلا ةداهش لوؤسملا وأ CA رفوي ،CA ىلإ CSR لاسرإ درجمب . هنم CSR ءاشنإ متي يذلا TrustPoint يف ةيوه ةداهش قصلل . بيو ضرعتسم لالخ نم وأ ينورتكلإلا ديربلا قيرط .يسايقلا (64base (PEM قيسنتب نوكت نأ بجي ،MDS

### تابلطتملا

. رذجلا قدصملا عجرملا

(يءرفـلا ق.دصملا عجرملا نم ةعقوم ةيوملا تاداهش تـناك اذإ) يءرفـلا ق.دصملا عجرملا تـاداهش .لوحملا يف يعرفلا قدصملا عجرملا تاداهش ةفاضإ اضيأ مزلي ،ةلاحلا هذه يف

ةيوەلI ةداەش

### نېوكتلI

1 ةوطخلا

RSA حيتافم جوز ءاشنإ

switchName# configure terminal switchName(config)# crypto key generate rsa label <rsaKeyPairName> exportable modulus xxx (4096 و 2048 و 1536 و 1024 و 768 و 512 (ةيضارتفالI) يه ةحل|صل| ةيطمنل| ميقل|)

### 2 ةوطخلا

#### TrustPoint ب RSA حيتافم جوز طبرو CA ةقث ةطقن ءاشنإ

ءاشنإ ءانثأ ءيش ال ديدحت دنع ةيضارتفا حاتفم ةيمستك لوحملل FQDN مادختسإ متي .حيتافملا جوز

switchName(config)# crypto ca trustpoint <trustpointName> switchName(config-trustpoint)# enroll terminal switchName(config-trustpoint)# rsakeypair <rsaKeyPairName>

### 3 ةوطخلا

ةقث ةطقن ةداهش عجرم ةقداصم

عجرملا تاداهشل ةلماكلا ةمئاقلا لاخدإ بجيف ،ايتاذ عقوملا CA وه قدصملا عجرملا نكي مل اذإ .CA ةقداصم ةوطخ ءانثأ تاداهشلا ةلسلس يف ةقدصملا تاداهشلا عيمجب ةصاخلا قدصملا دحلا .هتقداصم يراجلا قدصملا عجرملا نم قدصملا عجرملا تاداهش ةلسلس ىمست هذهو 10. وه CA تاداهش ةلسلس يف تاداهشلا ددعل ىصقألا

CA رذج كانه نوكي امدنع

switchName# configure terminal

switchName(config)# crypto ca authenticate <trustpointName>

input (cut & paste) CA certificate (chain) in PEM format; end the input with a line containing only END OF INPUT : -----BEGIN CERTIFICATE-----

MIIDmjCCAoKgAwIBAgIGAVTGvpxRMA0GCSqGSIb3DQEBCwUAMF0xCzAJBgNVBAYT AkFVMSUwIwYDVQQKDBxDaXNjbyBTeXN0ZW1zIEluYy4gQXVzdHJhbGlhMRIwEAYD VQQLDAlDaXNjbyBUQUMxEzARBgNVBAMMCk5pa29sYXkgQ0EwHhcNMTYwNTE5MDIw MTAxWhcNMjYwNTIwMDIwMTE0WjBdMQswCQYDVQQGEwJBVTElMCMGA1UECgwcQ2lz Y28gU3lzdGVtcyBJbmMuIEF1c3RyYWxpYTESMBAGA1UECwwJQ2lzY28gVEFDMRMw EQYDVQQDDApOaWtvbGF5IENBMIIBIjANBgkqhkiG9w0BAQEFAAOCAQ8AMIIBCgKC AQEAm6onXi3JRfIe2NpQ53CDBCUTn8cHGU67XSyqgL7MlYBhH032QaVrT3b98KcW 55UoqQW15kAnJhNTIQ+f0f8oj9A5UbwcQwIXQuHGkDZvJULjidM37tGF90ZVLJs7 sMxsnVSPIe05w71B9Zuvgh3b7QEdW0DMevNwhuYgaZ0TWrkRR0SoG+6l60DWVzfT GX0I7MCpLE8JevHZmwfutkQcbVlozcu9sueemvL3v/nEmKP+GlxboR9EqFhXQeyy /qkhr7Oj/pPHJbvTSuf09VgVRi5c03u7R1Xcc0taNZxSENWovyy/EXkEYjbWaFr7 u+Npt5/6H3XNQKJ0PCSuoOdWPwIDAQABo2AwXjAfBgNVHSMEGDAWgBSE/uqXmcfx DeH/OVLB6G3ARtAvYzAdBgNVHQ4EFgQUhP7ql5nH8Q3h/zlSwehtwEbQL2MwDgYD VR0PAQH/BAQDAgGGMAwGA1UdEwQFMAMBAf8wDQYJKoZIhvcNAQELBQADggEBAH9J a89CFrIUIGGQFg6L2CrYmuOE0bv69UnuodvzG/qEy4GwWUNkUCNu8wNfx3RAgJ8R KHUbeQY0HjGRaThY8z7Qx8ugA6pDEiwf/BMKPNBPkfhMEGL2Ik02uRThXruA82Wi OdLY0E3+fx0KULVKS5VvO9Iu5sGXa8t4riDwGWLkfQo2AMLzc+SP4T3udEpG/9BD nwGOseiz5a/kTAsMircoN2TcqoMBf5LQoA52DJf6MAHd2QZxcnm9ez8igKhzvMG1 OiopI3jTQ38Y9fqCK8E30wUwCozaY3jT0G3F57BfPCfBkkdz1a/Lw7en991xtBcp 0iptGTDJSt7TruaTvDs= -----END CERTIFICATE-----

END OF INPUT ---> press Enter

#### نۍسوؤرم وأ يلخاد فص طابض كان٥ نوكي امډنع

∶حضوم وه امك تاداهشلا ريفوت ٻجي

switchName# configure terminal switchName(config)# crypto ca authenticate <trustpointName>

Input (cut & paste) CA certificate (chain) in PEM format; end the input with a line containing only END OF INPUT : -----BEGIN CERTIFICATE-----

```
MIIDmjCCAoKgAwIBAgIGAVTGvpxRMA0GCSqGSIb3DQEBCwUAMF0xCzAJBgNVBAYT
AkFVMSUwIwYDVQQKDBxDaXNjbyBTeXN0ZW1zIEluYy4qQXVzdHJhbGlhMRIwEAYD
VQQLDAlDaXNjbyBUQUMxEzARBgNVBAMMCk5pa29sYXkgQ0EwHhcNMTYwNTE5MDIw
MTAxWhcNMjYwNTIwMDIwMTE0WjBdMQswCQYDVQQGEwJBVTE1MCMGA1UECqwcQ21z
Y28qU3lzdGVtcyBJbmMuIEF1c3RyYWxpYTESMBAGA1UECwwJQ2lzY28qVEFDMRMw
EQYDVQQDDApOaWtvbGF5IENBMIIBIjANBqkqhkiG9w0BAQEFAAOCAQ8AMIIBCqKC
AOEAm6onXi3JRfIe2Np053CDBCUTn8cHGU67XSyqqL7MlYBhH032OaVrT3b98KcW
55UoqQW15kAnJhNTIQ+f0f8oj9A5UbwcQwIXQuHGkDZvJULjidM37tGF90ZVLJs7
sMxsnVSPIe05w71B9Zuvgh3b7QEdW0DMevNwhuYgaZ0TWrkRR0SoG+6160DWVzfT
GX0I7MCpLE8JevHZmwfutkQcbVlozcu9sueemvL3v/nEmKP+GlxboR9EqFhXQeyy
/gkhr70j/pPHJbvTSuf09VgVRi5c03u7R1Xcc0taNZxSENWovyy/EXkEYjbWaFr7
u+Npt5/6H3XNQKJ0PCSuoOdWPwIDAQABo2AwXjAfBqNVHSMEGDAWqBSE/uqXmcfx
DeH/OVLB6G3ARtAvYzAdBqNVHQ4EFqQUhP7q15nH8Q3h/z1SwehtwEbQL2MwDqYD
VR0PAQH/BAQDAqGGMAwGA1UdEwQFMAMBAf8wDQYJKoZIhvcNAQELBQADqqEBAH9J
a89CFrIUIGGOFg6L2CrYmuOE0bv69UnuodvzG/gEv4GwWUNkUCNu8wNfx3RAgJ8R
KHUbeQY0HjGRaThY8z7Qx8uqA6pDEiwf/BMKPNBPkfhMEGL2Ik02uRThXruA82Wi
OdLY0E3+fx0KULVKS5VvO9Iu5sGXa8t4riDwGWLkfOo2AMLzc+SP4T3udEpG/9BD
nwGOseiz5a/kTAsMircoN2TcgoMBf5LOoA52DJf6MAHd2OZxcnm9ez8igKhzvMG1
OiopI3jTQ38Y9fqCK8E30wUwCozaY3jT0G3F57BfPCfBkkdz1a/Lw7en991xtBcp
0iptGTDJSt7TruaTvDs=
```
 $---END CERTIFICATE------$ 

-----BEGIN CERTIFICATE-----

MIIC4jCCAoygAwIBAgIQBWDSiay0GZRPSRIljK0ZejANBgkqhkiG9w0BAQUFADCB kDEgMB4GCSqGSIb3DQEJARYRYW1hbmRrZUBjaXNjby5jb20xCzAJBgNVBAYTAk10 MRIwEAYDVQQIEwlLYXJuYXRha2ExEjAQBqNVBAcTCUJhbmdhbG9yZTEOMAwGA1UE ChMFQ21zY28xEzARBgNVBAsTCm51dHN0b3JhZ2UxEjAQBgNVBAMTCUFwYXJuYSBD QTAeFw0wNTA1MDMyMjQ2MzdaFw0wNzA1MDMyMjU1MTdaMIGQMSAwHgYJKoZIhvcN AQkBFhFhbWFuZGtlQGNpc2NvLmNvbTELMAkGA1UEBhMCSU4xEjAQBqNVBAqTCUth cm5hdGFrYTESMBAGA1UEBxMJQmFuZ2Fsb3J1MQ4wDAYDVQQKEwVDaXNjbzETMBEG A1UECxMKbmV0c3RvcmFnZTESMBAGA1UEAxMJQXBhcm5hIENBMFwwDQYJKoZIhvcN AQEBBQADSwAwSAJBAMW/7b3+DXJPANBsIHHzluNccNM87ypyzwuoSNZXOMpeRXXI OzyBAgiXT2ASFuUOwQ1iDM8rO/41jf8RxvYKvysCAwEAAaOBvzCBvDALBgNVHQ8E BAMCAcYwDwYDVR0TAQH/BAUwAwEB/zAdBgNVHQ4EFgQUJyjyRoMbrCNMRU2OyRhQ GgsWbHEwawYDVR0fBGQwYjAuoCygKoYoaHR0cDovL3NzZS0wOC9DZXJ0RW5yb2xs L0FwYXJuYSUyMENBLmNybDAwoC6qLIYqZmlsZTovL1xcc3NlLTA4XENlcnRFbnJv bGxcQXBhcm5hJTIwQ0EuY3JsMBAGCSsGAQQBgjcVAQQDAgEAMA0GCSqGSIb3DQEB BQUAA0EAHv6UQ+8nE399Tww+KaGr0g0NIJaqNgLh0AFcT0rEyuyt/WYGPzksF9Ea NBG7E0oN66zex0EOEfG1Vs6mXp1//w==

-----END CERTIFICATE-----

END OF INPUT ---> press Enter

دنع هقصلو (صوصن ررحم يأ يف حتف) CA ةداهش نم اذه خسن متي <- قرزألI نولJJ صن .لوحملل (CLI) رماوألI رطس ةهجاو يف اەبلط

.صيخرتJا ءاەنإل اذه ل|خدإ بجي <- رمحألا نولJا صن

اذه ثودح يJ ةداهشJJ يف أطخ يأ يدؤي

رذجلا قدصملا عجرملا ةداهش ةفاضإ نود يعرف قدصم عجرم ةداهش نم ةقداصملا تالواح اذإ اهيلع لصحت يتلا

incomplete chain (no selfsigned or intermediate cert) could not perform CA authentication

#### ماري ام ىلع ءيش لك ناك اذإ

Fingerprint(s): SHA1 Fingerprint=E1:37:5F:23:FA:82:0C:63:40:9C:AD:C7:7A:83:C9:6A:EA:54:9A:7A Do you accept this certificate? [yes/no]:yes

#### 4 ةوطخلا

#### ةداهشلا عيقوت تابلط ءاشنإ

#### NX-OS 8.4(1x) امو هلبق

switchName# configure terminal

switchName(config)# crytpo ca enroll <trustpointName>

Create the certificate request.. Create a challenge password. You need to verbally provide this password to the CA Administrator in order to revoke your certificate. For security reasons your password not be saved in the configuration. Please make a note of it. Password: abcdef1234 ----- >(Keep a note of this password that you are entering) The subject name in the certificate be the name of the switch. Include the switch serial number in the subject name? [yes/no]: no Include an IP address in the subject name [yes/no]: yes ip address: 192.168.x.x The certificate request be displayed... -----BEGIN CERTIFICATE REQUEST-----

MIIBqzCCARQCAQAwHDEaMBgGA1UEAxMRVmVnYXMtMS5jaXNjby5jb20wgZ8wDQYJ KoZIhvcNAQEBBQADgY0AMIGJAoGBAL8Y1UAJ2NC7jUJ1DVaSMqNIgJ2kt8rl4lKY 0JC6ManNy4qxk8VeMXZSiLJ4JgTzKWdxbLDkTTysnjuCXGvjb+wj0hEhv/y51T9y P2NJJ8ornqShrvFZgC7ysN/PyMwKcgzhbVpj+rargZvHtGJ91XTq4WoVkSCzXv8S VqyH0vEvAgMBAAGgTzAVBgkqhkiG9w0BCQcxCBMGbmJ2MTIzMDYGCSqGSIb3DQEJ DjEpMCcwJQYDVR0RAQH/BBswGYIRVmVnYXMtMS5jaXNjby5jb22HBKwWH6IwDQYJ KoZIhvcNAQEEBQADgYEAkT60KER6Qo8nj0sDXZVHSfJZh6K6JtDz3Gkd99GlFWgt PftrNcWUE/pw6HayfQl2T3ecgNwel2d15133YBF2bktExiI6Ul88nTOjglXMjja8 8a23bNDpNsM8rklwA6hWkrVL8NUZEFJxqbjfngPNTZacJCUS6ZqKCMetbKytUx0= -----END CERTIFICATE REQUEST--- --

لاطبإ ةرورض ةلاح يف ةبولطم هذه رورملا ةملك .نيوكتلا عم يدحتلا رورم ةملك ظفح متي ال .هذه رورملا ةملك ركذتت نأ بجي كلذل ،ةداهشلا

موهفم لشف يف ببستي وهو .كب ةصاخلا رورملا ةملكل '\$' فرحلا مدختست ال :ةظحالم .تاكرشلل ةيعامتجالا ةيلوؤسملا

نم ءدبلا اذه خسن

-----BEGIN CERTIFICATE REQUEST-----

طورشم ريغ

-----END CERTIFICATE REQUEST-----

قدصملا عجرملا وأ رذجلا قدصملI عجرملI ىلإ اذه ميجوت ةداعإ بجي .حاتفملI جراخ اذه ظفحI ةداهش قدصملاا عجرملا عجري .ىرخأ ةقيرط وأ ينورتكلإلI ديربJا ربع (ريشي ام٥يأ) يءرفJا .ةعقوم ةيوه

#### .ثدحألا تارادصإلاو (1)4 8. OS-NX

يف ليجستال تابالاطم ري يغت مت ،Cisco <u>CSCvo[43832](https://cdetsng.cisco.com/webui/#view=CSCvo43832)</u> نم ءاطخألا حيحصت فرعمل حالصإك NX-OS 8.4(1).

.لوحملا مسا هسفن وه عوضوملا مسا نوكي ،يضارتفا لكشب

.ةددعتم DN لوقحو ليدب عوضوم مسI ليجست لI تابلاطم حيتت امك

مادختساب ةلسلس يأ ةلثمأك ماقرأب هتبلاطم متي يذلا DN لقح لبقي نأ نكمي :ةظحالم :DN ةلاحلا ةبلاطم لوقت ،لاثملا ليبس ىلع . اذه فرحألا قاطن

:[1-128]ةلاحلا لخدأ

.فرح 128 ىلإ 1 نم ةلسلس يأ ذخأت

```
switchName# configure terminal
switchName(config)# crypto ca enroll <trustpointName>
Create the certificate request ..
Create a challenge password. You need to verbally provide this
password to the CA Administrator in order to revoke your certificate.
For security reasons your password not be saved in the configuration.
Please make a note of it.
Password:abcdef1234
The subject name in the certificate is the name of the switch.
Change default subject name? [yes/no]:yes
Enter Subject Name:customSubjectName
Include the switch serial number in the subject name? [yes/no]:yes
The serial number in the certificate is: XXXXXXXXXXX
Include an IP address in the subject name [yes/no]:yes
ip address:192.168.x.x
Include the Alternate Subject Name ? [yes/no]:yes
Enter Alternate Subject Name:AltName
Include DN fields? [yes/no]:yes
Include Country Name ? [yes/no]:yes
Enter Country Code [XX]:US
Include State ? [yes/no]:yes
Enter State[1-128]:NC
Include Locality ? [yes/no]:yes
Enter Locality[1-128]:RTP
Include the Organization? [yes/no]:yes
Enter Organization[1-64]:TAC
Include Organizational Unit ? [yes/no]:yes
Enter Organizational Unit[1-64]:sanTeam
The certificate request is displayed...
-----BEGIN CERTIFICATE REQUEST-----
MIIDEjCCAfoCAQAwbzELMAkGA1UEBhMCVVMxCzAJBgNVBAgMAk5DMQwwCgYDVQQH
DANSVFAxDDAKBgNVBAoMA1RBQzEQMA4GA1UECwwHc2FuVGVhbTElMCMGA1UEAwwc
RjI0MS0xNS0xMC05MTQ4VC0yLmNpc2NvLmNvbTCCASIwDQYJKoZIhvcNAQEBBQAD
ggEPADCCAQoCggEBAJxGBpaX7j1S5rtLfZhttgvcvDPeXrtFCwOwrSSshPnJfzKN
ZFxzqTtyTSZpTUApfhd2QEDu+rdz+5RB4LF6cP5YNJeiYwQattf65QFfxWffFEuk
BSSvkBwx7y0Bna0fW7rMhDgVF5c9Cj2qNItwkO4Wxx56Guzn/iQGbGQ8Ak3YA/mZ
6lwl4x8Xj15jHwPrg57HB0IJoVFta0SV7DRsCwguq7Vq3CxViQSgdlOn4op699fn
7mENvOFHUfZhPF+YgsUakGeTcJpebu524kg4nZH1eiu9mlrs9VrU0d2qG7Ez+Goi
+GFD0NrauCQSvREpk7dv7l8jMk+tYR6u3ETFYYUCAwEAAaBeMBkGCSqGSIb3DQEJ
BzEMDAphYmNkZWYxMjM0MEEGCSqGSIb3DQEJDjE0MDIwMHYDVR0RAQH/BCYwJIIc
RjI0MS0xNS0xMC05MTQ4VC0yLmNpc2NvLmNvbYcEwKgBCjANBgkqhkiG9w0BAQsF
AAOCAQEAcBrh5xObTI/SOJ7DLm9sf5rfYFaJ0/1BafKqi2Dp3QPLMIa1jydZwz4q
NdNj7Igb4vZPVv/KBrJCibdjEJUn/YiGMST9PFQLys/Qm0fhQmsWcDxDX5xkE+/x
```
jZ+/8o5W/p6fPV4xT6sGDydjhA5McYr1o3grj0iPWloP+BaDpZgLpIoUHQygk8RB SJbRR48QK16pOVwcLPMXWy4w9Yp24hoJ8LI4Ll10D+urpyeEu0IpXywQdOJShQ3S LWDEgVQSOhFQ+L7c+GGhnrXNXBD37K5hQ2mwrSIqI0FjDQMfzsBDe8bnDqx/HlLa EP0sjBxo5AxmGon3ZEdlj6ivoyCA/A==

-----END CERTIFICATE REQUEST-----

5 ةوطخلا

ةيوەلا تاداەش تىبثت

.16 وه ام لوحم يلء اهنيوكت كنكمي يتال فيرعتال تاداهش ددعل يصقألا دحلا :ةظحالم

#### switch# configure terminal

switch(config)# crypto ca import <trustpointName> certificate input (cut & paste) certificate in PEM format: -----BEGIN CERTIFICATE-----MIIEADCCA6qgAwIBAgIKCjOOoQAAAAAAdDANBgkqhkiG9w0BAQUFADCBkDEgMB4G CSqGSIb3DQEJARYRYW1hbmRrZUBjaXNjby5jb20xCzAJBgNVBAYTAk1OMRIwEAYD VQQIEwlLYXJuYXRha2ExEjAQBgNVBAcTCUJhbmdhbG9yZTEOMAwGA1UEChMFQ2lz Y28xEzARBqNVBAsTCm51dHN0b3JhZ2UxEjAOBqNVBAMTCUFwYXJuYSBDOTAeFw0w NTExMTIwMzAyNDBaFw0wNjExMTIwMzEyNDBaMBwxGjAYBgNVBAMTEVZ1Z2FzLTEu Y21zY28uY29tMIGfMA0GCSqGSIb3DQEBAQUAA4GNADCBiQKBgQC/GNVACdjQu41C dQ1WkjKjSICdpLfK5eJSmNCQujGpzcuKsZPFXjF2UoiyeCYE8ylncWyw5E08rJ47 glxr42/sI9IRIb/8udU/cj9jSSfKK56koa7xWYAu8rDfz8jMCnIM4W1aY/q2q4Gb x7RifdV06uFqFZEgs17/Elash9LxLwIDAQABo4ICEzCCAg8wJQYDVR0RAQH/BBsw GYIRVmVnYXMtMS5jaXNjby5jb22HBKwWH6IwHQYDVR0OBBYEFKCLi+2sspWEfgrR bhWmlVyo9jnqMIHMBqNVHSMEqcOwqcGAFCco8kaDG6wjTEVNjskYUBoLFmxxoYGW pIGTMIGQMSAwHgYJKoZIhvcNAQkBFhFhbWFuZGtlQGNpc2NvLmNvbTELMAkGA1UE BhMCSU4xEjAQBgNVBAgTCUthcm5hdGFrYTESMBAGA1UEBxMJQmFuZ2Fsb3J1MQ4w DAYDVQQKEwVDaXNjbzETMBEGA1UECxMKbmV0c3RvcmFnZTESMBAGA1UEAxMJQXBh cm5hIENBghAFYNKJrLOZ1E9JEiWMrR16MGsGA1UdHwRkMGIwLgAsoCgGKGh0dHA6 Ly9zc2UtMDgvQ2VydEVucm9sbC9BcGFybmElMjBDQS5jcmwwMKAuoCyGKmZpbGU6 Ly9cXHNzZS0wOFxDZXJ0RW5yb2xsXEFwYXJuYSUyMENBLmNybDCBigYIKwYBBQUH AQEEfjB8MDsGCCsGAQUFBzAChi9odHRwOi8vc3NlLTA4L0NlcnRFbnJvbGwvc3Nl LTA4X0FwYXJuYSUyMENBLmNydDA9BqqrBqEFBOcwAoYxZmlsZTovL1xcc3NlLTA4 XEN1cnRFbnJvbGxcc3N1LTA4X0FwYXJuYSUyMENBLmNydDANBgkqhkiG9w0BAQUF AANBADbGBGsbe7GNLh9xeOTWBNbm24U69ZSuDDcOcUZUUTgrpnTqVpPyejtsyflw E36cIZu4WsExREqxbTk8ycx7V5o= -----END CERTIFICATE-----

### 6 ةوطخلا

نءوكتل|ظفح

switch# copy running-config startup-config

## ةحصلا نم ققحتلI

switchName# show crypto ca certificates

Trustpoint: <trustpointName>

certificate: ---> Identity Certificate subject= /CN=CP-SAND-MDS-A.example.com issuer= /C=GB/O=England/CN=Utility CA1 serial=16D34BA800004441C69D notBefore=Nov 15 08:11:47 2021 GMT notAfter=Nov 14 08:11:47 2023 GMT SHA1 Fingerprint=03:E0:73:FE:31:C5:4A:84:C0:77:21:0F:3A:A0:05:29:55:FF:9B:7E purposes: sslserver sslclient ike

CA certificate 0: ---> CA Certificate of Sub CA subject= /C=GB/O=England/CN=Eng Utility CA1 issuer= /C=GB/O= England/CN=EngRoot CA serial=616F2990AB000078776000002 notBefore=Aug 14 11:22:48 2012 GMT notAfter=Aug 14 11:32:48 2022 GMT SHA1 Fingerprint=DF:41:1D:E7:B7:AD:6F:3G:05:F4:E9:99:B2:9F:9C:80:73:83:1D:B4 purposes: sslserver sslclient ike

CA certificate 1: ---> CA Certificate of Root CA subject= /C=GB/O=England/CN=Eng Root CA issuer= /C=GB/O=Bank of England/CN=Eng Root CA serial=435218BABA57D57774BFA7A37A4E54D52 notBefore=Aug 14 10:08:30 2012 GMT notAfter=Aug 14 10:18:09 2032 GMT SHA1 Fingerprint=E3:F9:85:AC:1F:66:22:7C:G5:36:2D:89:5A:B4:3C:06:0E:2A:DB:13 purposes: sslserver sslclient ike

switchName# show crypto key mypubkey rsa key label: <rsaKeyPairName> key size: 2048 exportable: yes key-pair already generated

switchName# show crypto ca crl <trustpointName> Trustpoint: <trustpointName> ========================================================================== ========================================================================== ========================================================================== ==================================

### تاريذحتلاو دودحلا

#### ةيمقرلا ةداهشلاو CA ل ىوصقلا دودحلا

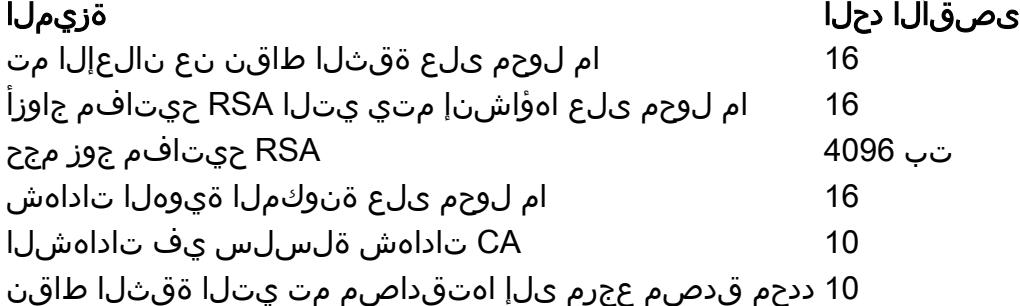

ةيضارتفالا تادادعإلا

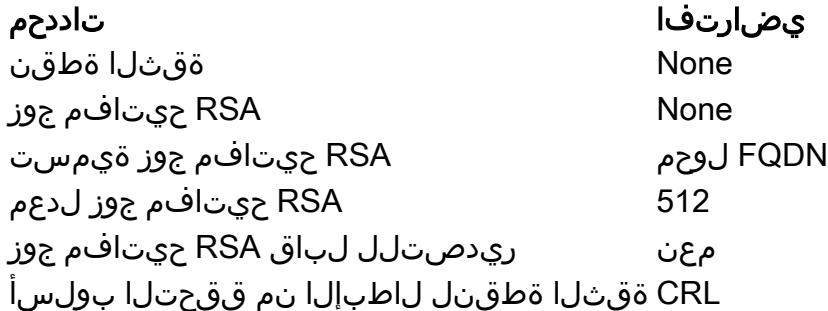

### ستءفاك

9000 MDS ةداهشلا عيقوت بلط نمضتي ال - [43832CSCvo](https://cdetsng.cisco.com/webui/#view=CSCvo43832) Cisco نم ءاطخألا حيحصت فرعم (DN (زيمملا مسالا لوقح عيمج (CSR(

'PKI 'trustPool رماوأ قيثوت ىلإ ةجاحلا - Cisco <u>CSCvt46531</u> نم ءاطخأل| حيحصت فرعم

نام التيوكت ليلد - Cisco <u>CSCwa77156</u> نام أل نيوكت ليلد - Cisco <u>CSCwa77156</u> نم ءاطخأل احيحصت ف رورملا ةملك فرح ىلع ثيدحت ىلإ جاتحي x8. رادصإلا ،Security

CSR يف حيحص ريغ 'ليدبلا عوضوملا مسا' - [54084CSCwa](https://cdetsng.cisco.com/webui/#view=CSCwa54084) Cisco نم ءاطخألا حيحصت فرعم OS-NX ةطساوب هؤاشنإ مت يذلا

ةمجرتلا هذه لوح

ةي الآلال تاين تان تان تان ان الماساب دنت الأمانية عام الثانية التالية تم ملابات أولان أعيمته من معت $\cup$  معدد عامل من من ميدة تاريما $\cup$ والم ميدين في عيمرية أن على مي امك ققيقا الأفال المعان المعالم في الأقال في الأفاق التي توكير المالم الما Cisco يلخت .فرتحم مجرتم اهمدقي يتلا ةيفارتحالا ةمجرتلا عم لاحلا وه ىل| اًمئاد عوجرلاب يصوُتو تامجرتلl مذه ققد نع امتيلوئسم Systems ارامستناء انالانهاني إنهاني للسابلة طربة متوقيا.